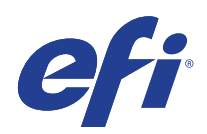

# Microsoft Windows 7 for Embedded Systems (FES) Programm für erweiterte Sicherheitsupdates (ESU, Extended Security Update)

Deployment Guide

© 2020 Electronics For Imaging, Inc.

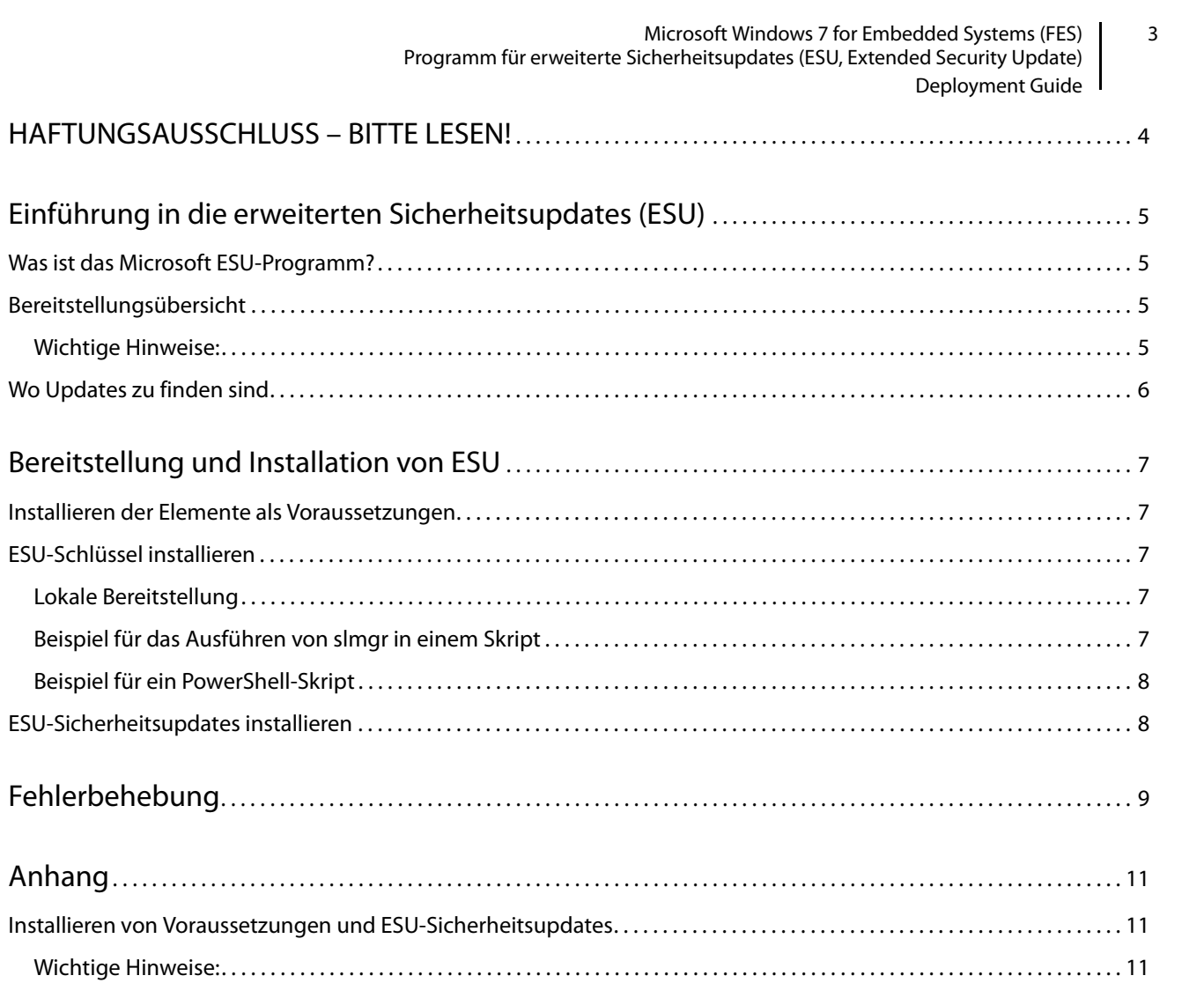

Microsoft Windows 7 for Embedded Systems (FES) | 4 Programm für erweiterte Sicherheitsupdates (ESU, Extended Security Update) Deployment Guide

## <span id="page-3-0"></span>HAFTUNGSAUSSCHLUSS – BITTE LESEN!

EFI stellt dieses Dokument unverändert zur Verfügung, um Sie über den allgemeinen ESU-Bereitstellungsprozess zu informieren und Sie bei der Planung und Vorbereitung zu unterstützen. Die in diesem Dokument bereitgestellten Informationen, einschließlich URL und anderer Verweise auf Internetwebsites, können ohne vorherige Ankündigung geändert werden.

Dieses Dokument überträgt Ihnen keine Rechte am geistigen Eigentum an Microsoft Produkten. Sie können dieses Dokument für Ihre internen Referenzzwecke kopieren und verwenden.

## Einführung in die erweiterten Sicherheitsupdates (ESU)

### <span id="page-4-0"></span>Was ist das Microsoft ESU-Programm?

Microsoft hat das ESU-Programm entwickelt, um bis zu drei Jahre lang Sicherheitsupdates für Windows 7 for Embedded Systems (FES) bereitzustellen, für die der zehnjährige Mainstream-Support und der erweiterte Support enden.

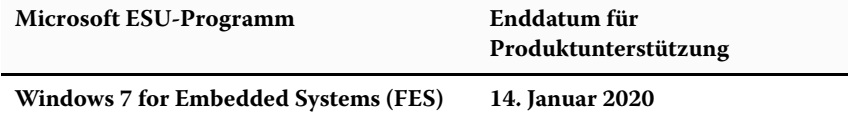

## <span id="page-4-1"></span>Bereitstellungsübersicht

Es gibt drei Voraussetzungen, die auf dem Gerät vorhanden sein müssen, bevor die ESU-Sicherheitsupdates installiert werden:

**1** ESU-Lizenzierungsupdate – Erweitert den wesentlichen Umfang des ursprünglichen Produktschlüssels, sodass der ESU-Schlüssel auf einem Gerät installiert werden kann.

Detaillierte Anweisungen finden Sie im Microsoft Knowledge Base-Artikel [KB4519972](https://support.microsoft.com/en-us/help/4519972/windows-7-update-kb4519972)**:**

<https://support.microsoft.com/en-us/help/4519972/windows-7-update-kb4519972>

**2** ESU-Schlüssel – Ein voraktivierter Schlüssel, mit dem ein Gerät ESU-Sicherheitsupdates erhalten kann.

Jedes Jahr muss ein neuer Schlüssel installiert werden. Es ist keine Aktivierung erforderlich.

**3** ESU Servicing Stack Update (SSU) – Ein spezielles Update, mit dem ein Gerät ESU-Sicherheitsupdates erhalten kann.

Detaillierte Anweisungen finden Sie im Microsoft Knowledge Base-Artikel [KB4531786:](https://support.microsoft.com/en-us/help/4531786/servicing-stack-update-for-windows-7-sp1-and-server-2008-r2-sp1)

[https://support.microsoft.com/en-us/help/4531786/servicing-stack-update-for-windows-7-sp1-and-server-2008](https://support.microsoft.com/en-us/help/4531786/servicing-stack-update-for-windows-7-sp1-and-server-2008-r2-sp1) [r2-sp1](https://support.microsoft.com/en-us/help/4531786/servicing-stack-update-for-windows-7-sp1-and-server-2008-r2-sp1)

Sobald diese Elemente installiert sind, können die Geräte ESU-Sicherheitsupdates empfangen, sobald sie verfügbar sind.

Das erste ESU-Sicherheitsupdate für Windows 7 FES ist für den 11. Februar 2020 geplant. Sicherheitsupdates erscheinen normalerweise am zweiten Dienstag eines jeden Monats. Microsoft kann ein Out-of-band-Update für Sicherheitsprobleme bei aktiven Angriffen veröffentlichen.

#### <span id="page-5-0"></span>**Wichtige Hinweise:**

- **•** Die vorstehenden KB-Nummern können sich ändern. Suchen Sie nach dem 10C-Release der Vorschau auf das monatliche Rollup (z. B. 2019-10 Vorschau auf das monatliche Qualitätsrollup für Windows 7).
- **•** Es ist keine Online-Aktivierung des ESU-Schlüssels erforderlich.
- **•** Das ESU-Lizenzierungsupdate muss vor der Installation des ESU-Schlüssels installiert werden.
- **•** Der ESU-Schlüssel funktioniert nur unter Windows 7 for Embedded Systems (FES).
- **•** Beim ESU-Schlüssel handelt es sich um einen Add-On-Schlüssel, der die aktuelle OS-Lizenz oder den Aktivierungszustand nicht beeinflusst.

Die Voraussetzungen und Updates für ESU werden genauso erstellt wie die Updates, die Microsoft in der Vergangenheit monatlich am "Patch Tuesday" veröffentlicht hat. Demzufolge können Sie das Lizenzierungsupdate, das ESU Servicing Stack Update (SSU) und schließlich die ESU-Sicherheitsupdates mithilfe der **gleichen Prozesse und Tools installieren, mit denen Sie seit dem erstmaligen Installieren des Betriebssystems Sicherheitsupdates installiert haben**. Kurz gesagt, unabhängig von der Methode, die Sie verwendet haben, um Updates für das Gerät zu erhalten, kann diese derzeit mit den ESU-Voraussetzungen und ESU-Sicherheitsupdates verwendet werden. Das bedeutet, dass Sie die gleichen Tools benutzen können, die Sie verwendet haben, einschließlich der Tools von Drittanbietern.

Für Geräte, die nicht mit dem Internet verbunden sind, empfiehlt Microsoft, die Installation des ESU-Lizenzierungsupdates, des ESU-Schlüssels und des ESU Servicing Stack Update (SSU) mit dem regulären Wartungsplan zu verbinden, um zusätzliche Ausfallzeiten und Wartungskosten des Geräts zu vermeiden. Sie können jedoch zuerst das Lizenzierungsupdate und den ESU-Schlüssel installieren und anschließend das ESU Servicing Stack Update (SSU) zu einem späteren Zeitpunkt installieren. Alle drei Elemente müssen installiert sein, bevor die ESU-Sicherheitsupdates installiert werden können.

Sie müssen einige Ausfallzeiten für die Installation dieser Elemente als Voraussetzungen einplanen. Das Lizenzierungsupdate ist in einem normalen, monatlich kumulativen Update enthalten. Daher ist ein Neustart erforderlich. Für das ESU Servicing Stack Update (SSU) ist kein Neustart notwendig. Die erforderlichen Ausfallzeiten variieren je nach CPU-Geschwindigkeit, Festplattengeschwindigkeit und Speicher des Geräts. Aber im Allgemeinen sollte die Installation dieser Elemente als Voraussetzungen nicht länger dauern, als es bei früheren kumulativen Updates der Fall war. Der ESU-Schlüssel kann auf einem laufenden Gerät installiert werden, sodass für die Schlüsselinstallation keine Ausfallzeiten erforderlich sind.

## <span id="page-5-1"></span>Wo Updates zu finden sind

Sowohl die Voraussetzungen, das ESU-Lizenzierungsupdate und das ESU Servicing Stack Update (SSU) als auch die folgenden monatlichen ESU-Sicherheitsupdates werden über alle Standardkanäle veröffentlicht, darunter: Windows Update (WU), Windows Server Update Services (WSUS) und der Microsoft Update-Katalog [catalog.update.microsoft.com](http://www.catalog.update.microsoft.com/Home.aspx).

## <span id="page-6-0"></span>Bereitstellung und Installation von ESU

### <span id="page-6-1"></span>Installieren der Elemente als Voraussetzungen

Wie oben erwähnt, können Sie, unabhängig davon, ob Ihre Geräte mit dem Netzwerk verbunden (Remote-Bereitstellung) oder offline (lokal Bereitstellung) sind, das ESU-Lizenzierungsupdate, das ESU Servicing Stack Update (SSU) und schließlich die ESU-Sicherheitsupdates mithilfe der **gleichen Prozesse und Tools installieren, mit denen Sie seit dem erstmaligen Installieren des Betriebssystems Sicherheitsupdates installiert haben**. Weitere Details finden Sie im [Anhang](#page-10-0).

### <span id="page-6-2"></span>ESU-Schlüssel installieren

Nachdem Sie das ESU-Lizenzierungsupdate installiert haben, können Sie den entsprechenden Jahr1/Jahr2/Jahr3 ESU-Lizenzierungsschlüssel installieren. *Für jedes der drei Jahre, in denen Sie an ESU teilnehmen, ist ein neuer Schlüssel erforderlich*.

**Note:** Das ESU-Lizenzierungsupdate muss vor der Installation des ESU-Schlüssels auf dem Gerät installiert werden.

Je nach Ihrer Umgebung gibt es einige Methoden, die Sie für die Bereitstellung des ESU-Schlüssels verwenden können. Eine Methode wäre eine lokale Bereitstellung, bei der der Schlüssel auf jedem Gerät manuell eingefügt wird. Zu den weiteren Methoden gehören eine Remote-Bereitstellung mithilfe des Microsoft VAMT-Tools oder die Verwendung eines benutzerdefinierten Skripts, das auf jedes Gerät übertragen wird. EFI erwartet, dass jeder Kunde darüber informiert ist, ob eine der Remote-Bereitstellungsmethoden für seine Geräte verwendet werden kann.

#### <span id="page-6-3"></span>**Lokale Bereitstellung**

Installieren Sie den ESU-Jahr-1-Produktschlüssel mit **slmgr**:

- **1** Öffnen Sie das Fenster **cmd** als Administrator.
- **2** Führen Sie "**slmgr /ipk <ESU-Lizenzierungsschlüssel >**" aus.
- **3** Prüfen Sie, ob der Produktschlüssel erfolgreich installiert wurde.

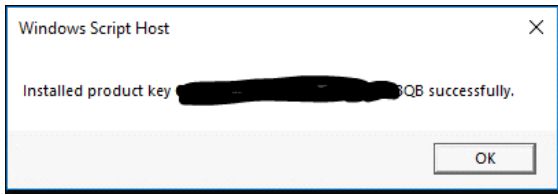

Der Schlüssel muss nicht aktiviert werden.

#### <span id="page-6-4"></span>**Beispiel für das Ausführen von slmgr in einem Skript**

Kunden, die Geräte mithilfe benutzerdefinierter Skripte verwalten, können den folgenden Befehl ausführen:

**cscript c:\windows\system32\slmgr.vbs /ipk <***Ihr ESU-Lizenzierungsschlüssel***>**

Microsoft Windows 7 for Embedded Systems (FES) | 8 Programm für erweiterte Sicherheitsupdates (ESU, Extended Security Update) Deployment Guide |

#### <span id="page-7-0"></span>**Beispiel für ein PowerShell-Skript**

```
$productkey = "Ihr ESU-Lizenzierungsschlüssel"
Write-Host "Installieren von Produktschlüssel $productKey ..."
$licensingService = Get-WmiObject -Query 'SELECT * FROM SoftwareLicensingService'
$licensingService.InstallProductKey($productKey)
$licensingService.RefreshLicenseStatus()
```
#### <span id="page-7-1"></span>ESU-Sicherheitsupdates installieren

Installieren Sie die ESU-Sicherheitsupdate-Pakete auf die gleiche Art und Weise, wie Sie aktuell Sicherheitsupdates installieren. Weitere Details finden Sie im [Anhang.](#page-10-0)

## <span id="page-8-0"></span>Fehlerbehebung

- **1** Prüfen Sie den Lizenzierungsstatus von ESU SKU.
	- **a** Öffnen Sie die Eingabeaufforderung cmd.
	- **b** Führen Sie "slmgr /dlv" aus.
	- **c** Richtig installierte Schlüssel erstellen eine resultierende Ausgabe mit '[*Produkttyp*]-ESU-Jahr*X* Add-On für [*EDITION*]'
	- **d** Der Lizenzstatus "Nicht lizenziert" ist normal und zeigt kein Problem an.

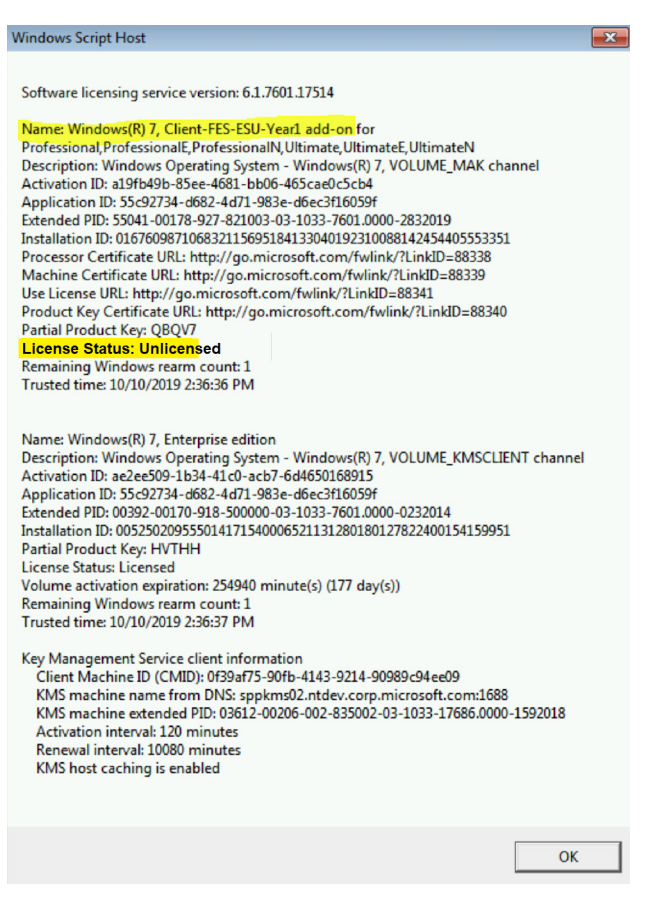

- **2** Prüfen Sie die korrekte Installation des ESU Servicing Stack Update (SSU):
	- **a** Öffnen Sie die Eingabeaufforderung cmd.
	- **b** Führen Sie "wmic qfe" aus.
	- **c** ESU Servicing Stack Update (SSU)
		- **• KB4531786** oder später für Windows 7 For Embedded Systems
- Microsoft Windows 7 for Embedded Systems (FES) | 10 Programm für erweiterte Sicherheitsupdates (ESU, Extended Security Update) Deployment Guide
- **3** Bei einer Validierung des Windows 7-Betriebssystems kann Microsoft erweiterte Sicherheitsupdates zur Verfügung stellen.

Mit diesem optionalen nicht sicherheitsrelevanten Update können Sie prüfen, ob die berechtigten Windows 7 Service Pack 1 (SP1)-Geräte nach dem Ende des Supports am 14. Januar 2020 weiterhin erweiterte Sicherheitsupdates (ESUs) erhalten.

#### **Hinweise:**

- **•** Dieses Update hat keinen tatsächlichen Sicherheitsinhalt. Bei diesem Update handelt es sich um ein von Microsoft empfohlenes Testpaket, das Sie in Ihrer Testumgebung bereitstellen können. Installieren Sie dieses Update auf Ihren Geräten, die zu ESU berechtigt sind.
- **•** Dieses Update kann auf x86- und x64-basierter Architektur für Windows 7 SP1 installiert werden.
- **•** Die Installation dieses Updates hat keine Auswirkungen auf die Sicherheitsupdates nach dem 14. Januar 2020.

Weitere Informationen finden Sie unter [https://support.microsoft.com/en-us/help/4528069/update-for-eligible](https://support.microsoft.com/en-us/help/4528069/update-for-eligible-windows-7-and-server-2008-r2-devices-can-get-esu)[windows-7-and-server-2008-r2-devices-can-get-esu](https://support.microsoft.com/en-us/help/4528069/update-for-eligible-windows-7-and-server-2008-r2-devices-can-get-esu) 

## <span id="page-10-0"></span>Anhang

### <span id="page-10-1"></span>Installieren von Voraussetzungen und ESU-Sicherheitsupdates

Es gibt mehrere Möglichkeiten, diese Updates zu installieren, und die Methode, die Sie verwenden, sollte mit dem Prozess übereinstimmen, den Sie derzeit zur Installation von Updates verwenden. Jedes Element kann einen zugeordneten KB haben. Die Methode, die Sie aktuell verwenden, kann eines der folgenden Elemente beinhalten:

- **•** Tool für Volumenaktivierungsverwaltung (VAMT, Volume Activation Management Tool)
- **•** System Center Configuration Manager (SCCM)
- **•** Windows Server Update Services (WSUS)
- **•** Windows Update (WU)
- **•** Manuell mittels Skripten
- **•** Tools von Drittanbietern (die Sie derzeit für die Installation von Updates verwenden)

#### <span id="page-10-2"></span>**Wichtige Hinweise:**

#### **Das ESU-Lizenzierungsupdate muss zuerst installiert werden. Installieren Sie den ESU-Schlüssel erst, wenn das Lizenzierungsupdate installiert wurde!**

Der Zugriff auf Microsoft Ressourcen zum Austausch von Sicherheitsupdates wird nach Ablauf des angegebenen Zeitraums beendet. Wenn die Dateien heruntergeladen wurden, während sie im Programm für erweiterte Sicherheitsupdates registriert waren, und nach Ablauf des Registrierungszeitraums verloren gehen, beschädigt oder anderweitig unbrauchbar gemacht werden, ist eine erneute Registrierung erforderlich, um wieder Zugriff zu erhalten.

EFI empfiehlt dringend, eine vollständige Systemabbildsicherung durchzuführen, nachdem die neuesten Sicherheitsupdates von Microsoft heruntergeladen und installiert wurden.